# **SCRIPT REFERENCE MANUAL**

*(*

Copyright 1981 New England Digital Corporation Publication SCRIPT-2, July 15, 1981

## **REFERENCE MANUAL CONTENTS**

The SCRIPT Reference Manual is <sup>a</sup> compact, but complete description of the SCRIPT system. Experienced programmers may turn to this Manual immediately to learn the details of the system. All monitor commands are summarized as weil as all SCRIPT statements, along with formats, value ranges, and default settings.

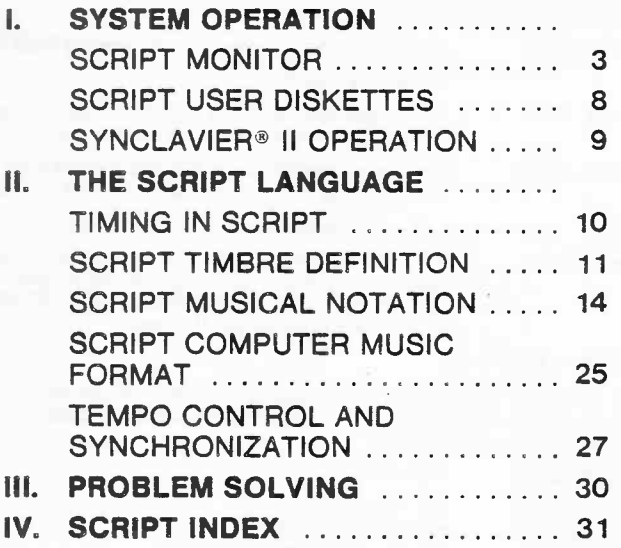

Synclavier<sup>®</sup> II is a registered trademark of New England Digital Corporation.

SCRIPT is a **New** England Digital trademark.

The material in this manual is for informational purposes and is subject to change without notice.

New England Digital Corporation assumes no responsibility for any errors which may appear in this manual.

#### **CONVENTIONS USED IN THIS MANUAL**

In this Reference Manual, we have adopted certain conventions to demonstrate the format of the various monitor commands and lines in a SCRIPT composition. These conventions are not part of SCRIPT itself; you will not be using them, except when reading this manual.

All monitor commands and SCRIPT words are presented in upper case. Expressions describing the values to be chosen by the user are presented in lower case and enclosed by brackets or parentheses. *Brackets* around the expression indicate that <sup>a</sup> *fixed* number of user supplied values must be entered in that location, while *parentheses* indicate that a *variable* number of user values can be entered. *ltalics* indicate an *optional* value that may or may not be entered.

NOTE WELL: You do not use brackets, parentheses, or italics *in this way* when entering compositions.

#### **MONITOR**

The following conventions are used to describe values to be supplied by the user in monitor commands:

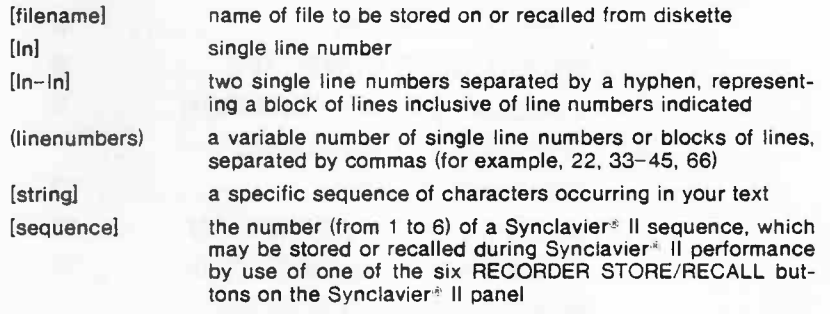

#### **SCRIPT LANGUAGE**

The following conventions are used to describe values to be supplied by the user in timbre definitions, music notation, the computer music format, and tempo control.and synchronization.

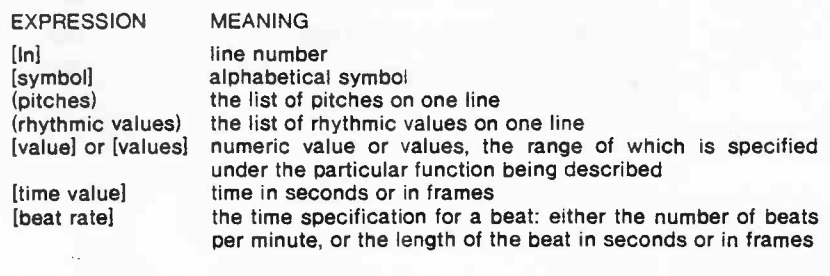

## **SCRIPT MONITOR**

The monitor is controlled, through the terminal (either screen or hard-copy), with the user commands summarized below. Only the monitor responds to these commands; they are ignored if typed during Synclavier<sup>®</sup> II operation, or when the compilers are running.

3

The monitor program is placed in the computer memory and run when the system is first loaded; the monitor program is restored whenever either the <sup>S</sup> key or any of the keys that activate the reverse compiler are pressed during Synclavier<sup>®</sup> II operation.

The monitor is based on the concept of the current file, or scratch copy, of the composition placed in computer memory. When the computer is turned oft or when the SCRIPT conversion program is run, the current file is lost.

In all definitions below, the word composition means the composition in the current file.

Compositions in SCRIPT consist of lines of typed text that, in contrast to monitor commands, all begin with line numbers. When you finish typing <sup>a</sup> line and press the RETURN key, the monitor will sort it by line number, not by the order in which you type it. In the case of duplicated line numbers, the last one will replace the earlier version.

### **PERFORMANCE COMMANDS**

*{*

**PLAY** The PLAY command initiates complete compilation and playing *ot* <sup>a</sup> SCRIPT composition.

**RUN** The RUN command runs the utility programs (described in the Utility Programs lnstructions) or compiled MAX/XPL system programs.

**COMPILE** The COMPILE command converts <sup>a</sup> composition into <sup>a</sup> Synclavier<sup>®</sup> II sequence and returns control to the monitor. The compiled sequence replaces the current file; the current file name is changed by the monitor by adding <sup>a</sup> period (.) to the end of the current file name. The compiled sequence may be stored on<br>a Synclavier<sup>®</sup> sequence diskette by use of the STORE coma Synclavier<sup>®</sup> sequence diskette by use of the STORE com-<br>mand, or it can be saved on a SCRIPT user diskette by use of the SAVE command. <sup>A</sup> compiled sequence may be played by the PLAY command.

## **BASIC FILE MANAGEMENT**

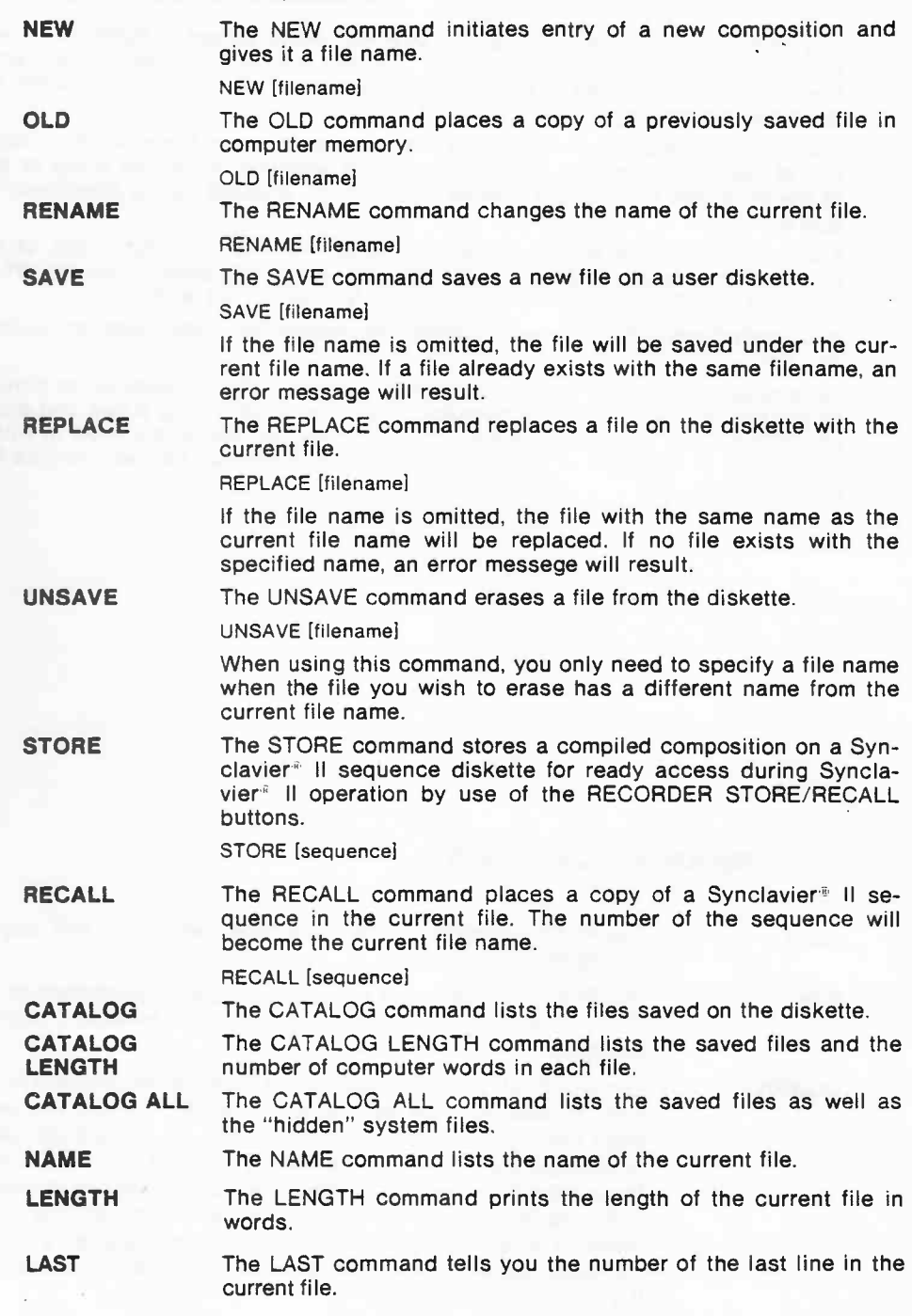

The next two commands are used only in maxidiskette systems.

### **ACCESSING FILES FROM THE OPERATING SYSTEM DISKETTE**

**[fllename]/FO** The /F0 symbol is inserted after the file name to access the files stored on the left diskette drive.

OLD FORMAT/F0

This command would make the FORMAT utility program, which is stored on the system diskette in the left-hand drive (in maxidiskette systems), become the current file.

### **ACCESSING FILES FROM REMOTE DISK DRIVES**

**[fllename]/RO [filename]/R1**

 $\subset$ 

The /R0 or /R1 symbols are inserted after the file name to store <sup>a</sup> file on remote minidiskette or to recall <sup>a</sup> file already stored there. /R0 accesses the drive attached to MAIN DISK DRIVE and /R1 accesses the drive attached to AUXILIARY DISK DRIVE.

May be used with OLD, SAVE, REPLACE, STORE and RECALL commands for exchanging files between maxidiskettes and minidiskettes.

### **EDITING COMMANDS**

Editing commands are used to make changes in the current file. In maxidiskette systems, the Screen Editor is also available for editing. See the Screen Editor Manual for instructions.

The SED command invokes the Screen Editor (maxidiskette systems only). **SED LIST**

The LIST command lists the entire composition or selected lines.

LIST *(Iinenumbers)*

<sup>A</sup> single line number, <sup>a</sup> block of line-numbers, or <sup>a</sup> series of either or both can be entered after the word LIST. AII specified line numbers will be listed on the terminal. lf LIST is used with no line numbers, the entire composition will be listed. To stop <sup>a</sup> listing before it is completed, press the BREAK key.

lf you are using <sup>a</sup> CRT terminal, the composition will be listed in 19-line segments followed by pauses. You may list successive 19-line segments by pressing RETURN. lf you are using <sup>a</sup> hardcopy terminal, the composition will be listed without any pauses. (lt your system does not operate as described here, the terminal type on your system diskette is set incorrectly: see "Diskette Configuration" in the Options Setup Manual.)

The PRINT command lists the entire composition or selected lines on <sup>a</sup> hard-copy printer attached to the PRINTER/MODEM socket.

PRINT *(Iinenumbers)*

<sup>A</sup> single line number, <sup>a</sup> block of line numbers, or <sup>a</sup> series of either or both can be entered after the word PRINT. lf you use the word PRINT alone, the entire composition will be listed.

**SEQUENCE** The SEQUENCE command renumbers the lines of <sup>a</sup> composition starting with <sup>1</sup> and incrementing by 1.

**RESEQUENCE** The RESEQUENCE command renumbers the lines of <sup>a</sup> composition starting with 100 and incrementing by 10.

**DESEQUENCE** The DESEQUENCE command removes the line numbers of composition.

**EXTRACT** The EXTRACT command extracts a line or selected lines from a composition and deletes all others.

**EXTRACT** (linenumbers)

<sup>A</sup> single line number, <sup>a</sup> block of line numbers, or <sup>a</sup> series of either or both can be listed after the ward EXTRACT. lf more than one number is listed, the numbers must be specified in increasing order.

**DELETE** The DELETE command deletes a line or selected lines from a composition.

DELETE (Iinenumbers)

<sup>A</sup> single line number, <sup>a</sup> block of line numbers, or <sup>a</sup> series of either or both can be entered after the ward DELETE.

The MOVE command moves <sup>a</sup> line or block of lines, inserting them after <sup>a</sup> specified line number.

MOVE (Iinenumbers),[In]

<sup>A</sup> single line number, <sup>a</sup> block of line numbers, or <sup>a</sup> series of either or both can be entered after the word MOVE. These line numbers are followed by <sup>a</sup> comma and <sup>a</sup> single line number which designates the new location. The MOVE command also resequences the file.

 $\sim$ 

**PRINT**

**MOVE**

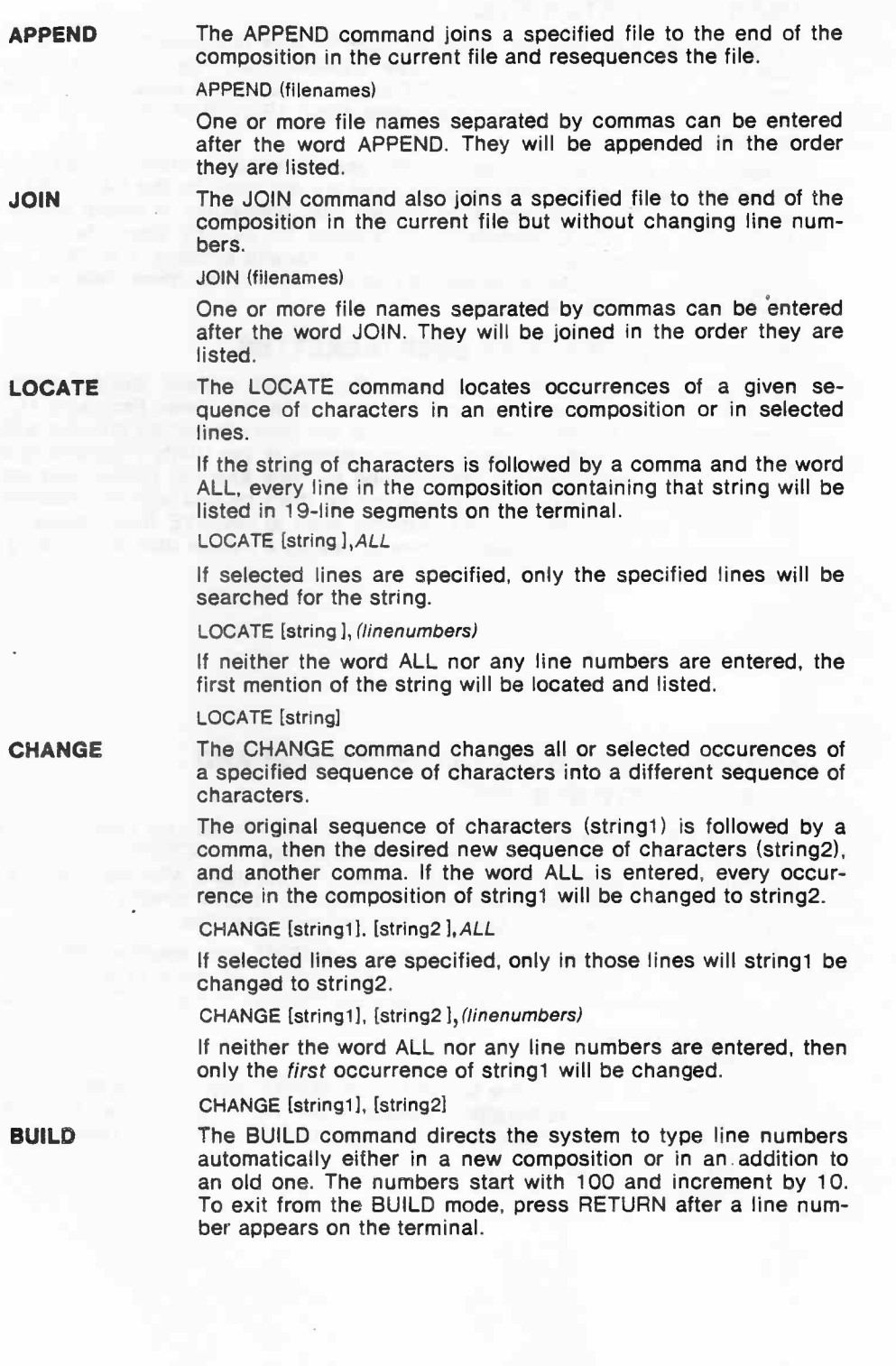

 $\mathcal{L}$ 

7

### **USER AND SYSTEM FILES**

Up to <sup>30</sup> user files may be stored on SCRIPT user minidiskettes, and up to <sup>29</sup> user files may be stored on SCRIPT user maxidiskettes. The maximum amount of text which may be stored on <sup>a</sup> SCRIPT user minidiskette is about 35,000 characters, while on <sup>a</sup> SCRIPT user maxidiskette about 195,000 characters cf text may be stored.

In addition to the user text flies, SCRIPT user diskettes contain "hidden" system files. Their names begin with periods (.) and are not listed by the CATALOG monitor command. These systems files contain the Synclavier<sup>®</sup> II timbre banks (file .BNKDATA), the two Synclavier" II sequences on SCRIPT User Maxidiskettes, (files .SQ0DATA and .SQ1DATA), and, on Minidiskette systems, <sup>a</sup> SCRIPT system program (file .P1-3). Users should not attempt to access these files with OLD, SAVE, and REPLACE commands.

#### **CREATING NEW SCRIPT USER DISKETTES**

To create <sup>a</sup> new SCRIPT user diskette, first formal <sup>a</sup> blank diskette using the FORMAT utility program: follow the instructions in the Utility Programs Manual. Then duplicate <sup>a</sup> SCRIPT user diskette onto the newly formatted diskette with the DUPLICAT utility program: follow the instructions in the Utility Programs Manual. Since SCRIPT user diskettes are supplied by New England Digital with several demonstration compositions already stored on them for use with the examples in the SCRIPT User Guide, you will probably wish to UNSAVE these examples on one copy of your SCRIPT user diskette to use as a master disk for creating new user diskettes.

### **MOVING TIMBRE BANKS BETWEEN MINI AND MAXIDISKETTE SYSTEMS**

Although the STORE and RECALL monitor commands may be used to move se- ·quences between mini and maxidiskette systems, the SCRIPT monitor has no equivalent command for moving timbre banks. Thus, users with maxidiskette systems and remote minidiskette drives may wish to access directly the .BNKDATA file to transfer timbre banks between mini and maxidiskettes.

1. To move all eight timbre banks from <sup>a</sup> SCRIPT user maxidiskette or <sup>a</sup> Synclavier' II timbre maxidiskette in the right-hand drive to <sup>a</sup> SCRIPT user minidiskette or Synclavier ' II timbre minidiskette in Remote Drive 0, type:

OLD.BNKDATA REPLACE/R0

2. To move all eight timbre banks from <sup>a</sup> SCRIPT user minidiskette or Synclavier' II timbre minidiskette in Remote Drive <sup>0</sup> to <sup>a</sup> SCRIPT user maxidiskette or Synclavier' II timbre maxidiskette in the right-hand drive, type:

OLD .BNKDATA/R0 REPLACE

## **SYNCLAVIER®** II **OPERATION**

After you type the PLAY monitor command, the SCRIPT compiler will place the Synclavier<sup>®</sup> II operating system in computer memory. At this time, the system will operate identically to a system loaded from a Synclavier<sup>®</sup> II operating system operate identically to a system loaded from a Synclavier<sup>®</sup> II operating system diskette, with the exceptions noted below. (Assuming, of course, that the Synclavier® II and SCRIPT system diskettes contain the same release of the Synclavier® II operating system.)

During Synclavier<sup>®</sup> II operation, the eight Synclavier II timbre banks which are stored on all SCRIPT user diskettes may be accessed through use of the TIMBRE STORE/RECALL buttons on the Synclavier® II panel. In addition, on SCRIPT user maxidiskettes, two Synclavier® II sequences of 10,000 note canacity may be<br>accessed through use of the RECORDER STORE/RECALL buttons 1 and 2 on the<br>Synclavier® II panel.

In SCRIPT systems, all timbre and sequence store and recall operations take<br>place during Synclavier® II operation from the right-hand disk drive; the DRIVE<br>place during is automobile that the light is the right to wish to place during Synclavier® II operation from the right-hand disk drive; the DRIVE SELECT button is automatically "on" and its light is lit. If you wish to wish to store or recall timbres or sequences from Synclavier® II timbre or sequence diskettes, insert the appropriate diskette in the right drive. Replace the SCRIPT user diskette in the right-hand drive before terminating Synclavier® II operation.

(The SCRIPT system diskette in the left-hand drive should never be removed during SCRIPT system operation except when using the DUPLICAT program on the Utility Programs Diskette.)

During Synclavier® II operation, certain keys on the terminal keyboard may be used to terminate Synctavier® II operation and return control of the system to the SCRIPT monitor.

### **S KEY**

*r*

**S** The S key terminates Synclavier<sup>®</sup> II operation and restores the monitor with the previous current file unchanged.

### **USING THE REVERSE COMPILER**

USING THE REVENSE COMPILER<br>The SCRIPT reverse compiler can convert a Synclavier<sup>®</sup> Il sequence into any of<br>seven different computer music formats. These formats are explained in detail elsewhere.

After reverse compilation, the monitor will be restored and the converted sequence will replace the current file; the current file name will be changed by the addition of an asterisk to the end of the name.

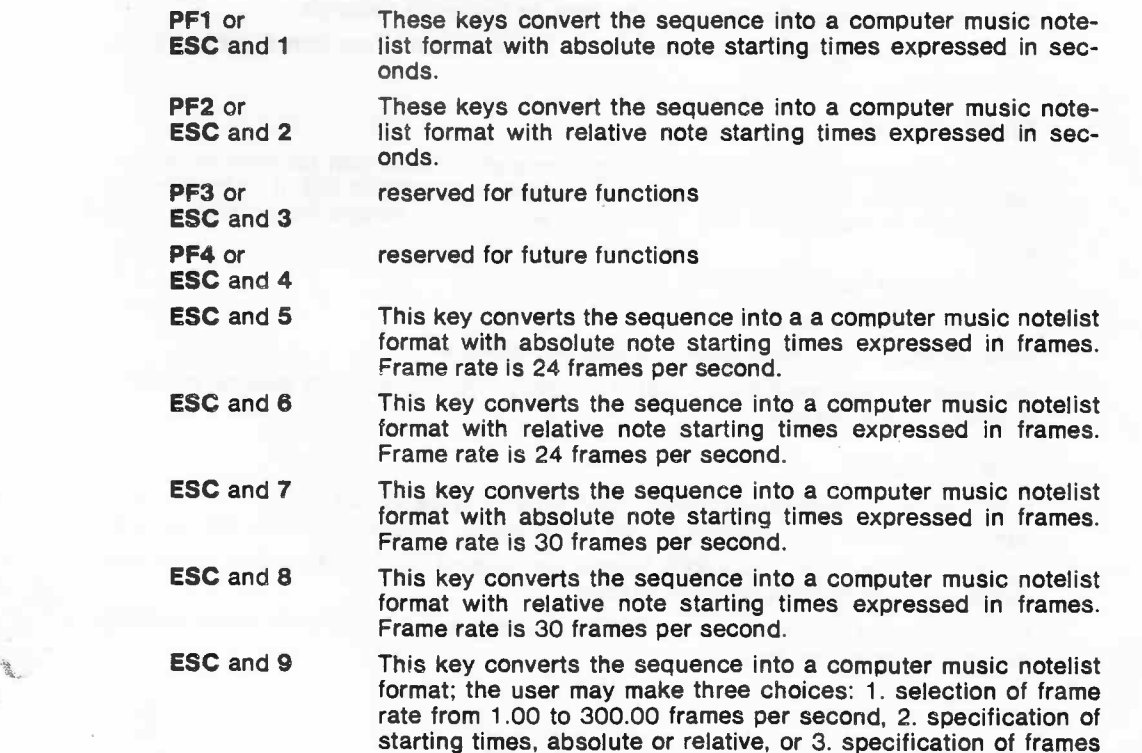

format, either hr:min:seconds:frames or :frames.

Tempo in SCRIPT can be expressed in beats per minute, seconds per beat, or frames per beat. Time in SCRIPT can be expressed in beats, seconds, or frames. Formats for expressing tempo and time are defined below.

#### **BEAT RATE**

In SCRIPT music notation, beats are converted into seconds or frame numbers according to <sup>a</sup> beat rate. You may select any rhythmic value for the beat of the composition, including fractional values. You may then equate this rhythmic value to one of three values: the number of beats per minute, the number of seconds per beat, or the number of frames per beat.

When beat rate is specified in beats per minute, the expression takes this form in <sup>a</sup> simple TEMPO statement:

[In] TEMPO [rhythmic value] = [beats per minute]

The minimum number of beats per minute is 10; the maximum is 3000.

The equal sign must be included.

When beat rate is specified by the period in seconds, the same statement takes this form:

[In] TEMPO [rhythmic valuel <sup>=</sup> [value] SECOND

The minimum value for the period is .001 seconds; the maximum is 30 seconds. Periods may be expressed up to an accuracy of .005 seconds. NOTE: The equal sign and the SCRIPT word SECOND must be included in this statement.

To convert from beats per minute (bpm) to seconds (sec), use this formula:

#### $sec = 60/b$ pm

When beat rate is specified by the period in frames, the same statement takes this form:

[In] TEMPO [rhythmic valuel = [value] FRAMES

The minimum and maximum number of frames depends on the frame rate. Frame numbers can be expressed up to an accuracy of .01 of <sup>a</sup> frame per beat.

NOTE: The equal sign and the SCRIPT word FRAMES must be included in this statement.

In the following chapters, whenever we use the expression [beat rate}, it usually means that any of the three above methods of specifying beat rate may be used. However, when independent loops are included in the composition, the beat rate must be specified by the period of the beat, in frames or seconds.

The first beat of <sup>a</sup> notelist is numbered 1, in correspondence with standard musical practice.

#### **TIME VALUE**

In the computer music format, starting time and duration can be entered in seconds or frames. lf in seconds, the first second is numbered 0.0. lf in frames, the first frame is numbered :0.0. Times in frames must always be preceded by <sup>a</sup> colon.

The format for frame times is as follows:

: hour: minute: second:frame

Hour, minute, and second specifications are optional.

Whenever the expression [time value) is used, it means that time may be specified in seconds or in frames.

#### **FRAME RATE**

lf frames are referenced in either [beat rate) or [time value) specifications, their composition time will be based on the frame rate or number of frames per second.

Any frame rate, from <sup>1</sup> to 299.9 frames per second, can be specified in an FPS statement, described in the next chapter.

lf no frame rate is specified, the SCRIPT system will automatically apply <sup>a</sup> frame rate of <sup>24</sup> frames per second.

In SCRIPT, timbres are defined in a definite order. First, each partial timbre is In SCAIP I, innues are defined in a defined by listing the partial timbres along with various statements for special effects.

## **PARTIAL TIMBRE DEFINITION S**

A SCRIPT partial timbre is a description of a single musical event consisting of a six-segment volume envelope, a six-segment FM envelope, a list of up to 24 harsix-segment volume envelope, a six-segment i in envelope, a isst of up to 24 hard-<br>monic coefficients (overtones), plus other information controlling vibrato, portamento, tuning, FM ratio, and decay.

The partial timbre definition begins with the words DEFINE PARTIAL followed by a Fire partial timbre definition begins with the words bet included to the same<br>partial timbre symbolic name; it ends with the word END followed by the same symbolic name. The partial timbre symbolic name will be used later in the timbre Symbolic Halle. The partial timble symbolic halle will be used fact in the determine.

Symbolic names may be any length and may include letters, digits, and the speby month halles may be any length and may molded letters, algits, and the spe-<br>cial character "." (period). SCRIPT statement names cannot be used for symbolic challenger. Therefore, SCRIFT statement have seen the asset for symbolic hames. Between the DEFINE PARTIAL and the END statements are up to eight riances. Between the BET THE FANTIAL and the LND statements are up to eight a SCRIPT word followed by a number, numbers or symbolic expressions. Details and settings for each of the eight possible statements follow.

The statements can appear in any order in a partial timbre definition. In actu practice, one statement may extend across many lines, or one line may contain more than one statement.

**V O L E N V**

*(*

The VOLENV statement establishes the volume envelope for the partial timbre.

[In] VOLENV [value] [value] [value] [value] [value] [value] [value]

The six values, listed in the order they appear on the Syncla-The six values, listed in the order they appear on the Synck<br>vier® II panel, establish the six volume envelope settings. Dela attack, initial decay, and final decay are specified first by values from 0 to 9999 milliseconds. Peak and sustain levels are then specified by values from 0 to 100.0. The six numbers must be entered in the right order and

The default settings for VOLENV are:

#### VOLENV 0101010 100.0 100.0

**F M E N V**

The FMENV statement establishes the FM envelope for the partial timbre.

[In] FMENV [value) [value) [value) [value] [value) [value]

The values establish the six FM envelope settings. Again, the values are listed in the order they appear on the Synclavier® II panel. Delay, attack, initial decay, and final decay are each given a number from 0 to 9999 mi

The default for FMENV is no FM, or:

FMENV <sup>O</sup> <sup>O</sup> <sup>O</sup> <sup>O</sup> <sup>O</sup> 0

**HARMONICS** 

The HARMONICS statement defines the wave shape for the partial timbre.

[In] HARMONICS (values)

Up to 24 values can be specified, one for each harmonic coefficient, using numbers on <sup>a</sup> scale of <sup>O</sup> to 100.0. Unspecified coetficients of harmonics of higher number than the last har- monic specified will be assigned the value 0.

The default for HARMONICS is <sup>a</sup> sine wave. (The first harmonic coefficient will be assigned the value 100.0, the <sup>23</sup> other har- monic coefficients will be set equal to zero.)

### **TIMBRE DEFINITIONS**

<sup>A</sup> SCRIPT timbre is <sup>a</sup> complete, complex sound defined by the simultaneous occurrence of several partial timbres. The definition starts with the words DEFINE TIMBRE followed by the timbre symbolic name. The rules for timbre symbolic names are the same as those for partial timbre symbolic names. The definition ends with the word END followed by the same symbolic name. In between, one to four partial timbres may be listed and any of the six optional statements for special effects. The *Synclavier" II lnstruction Manual* explains the musical effect of each function. The default is the same for all special effects statements: If the statement is not included, the special effect will not be activated.

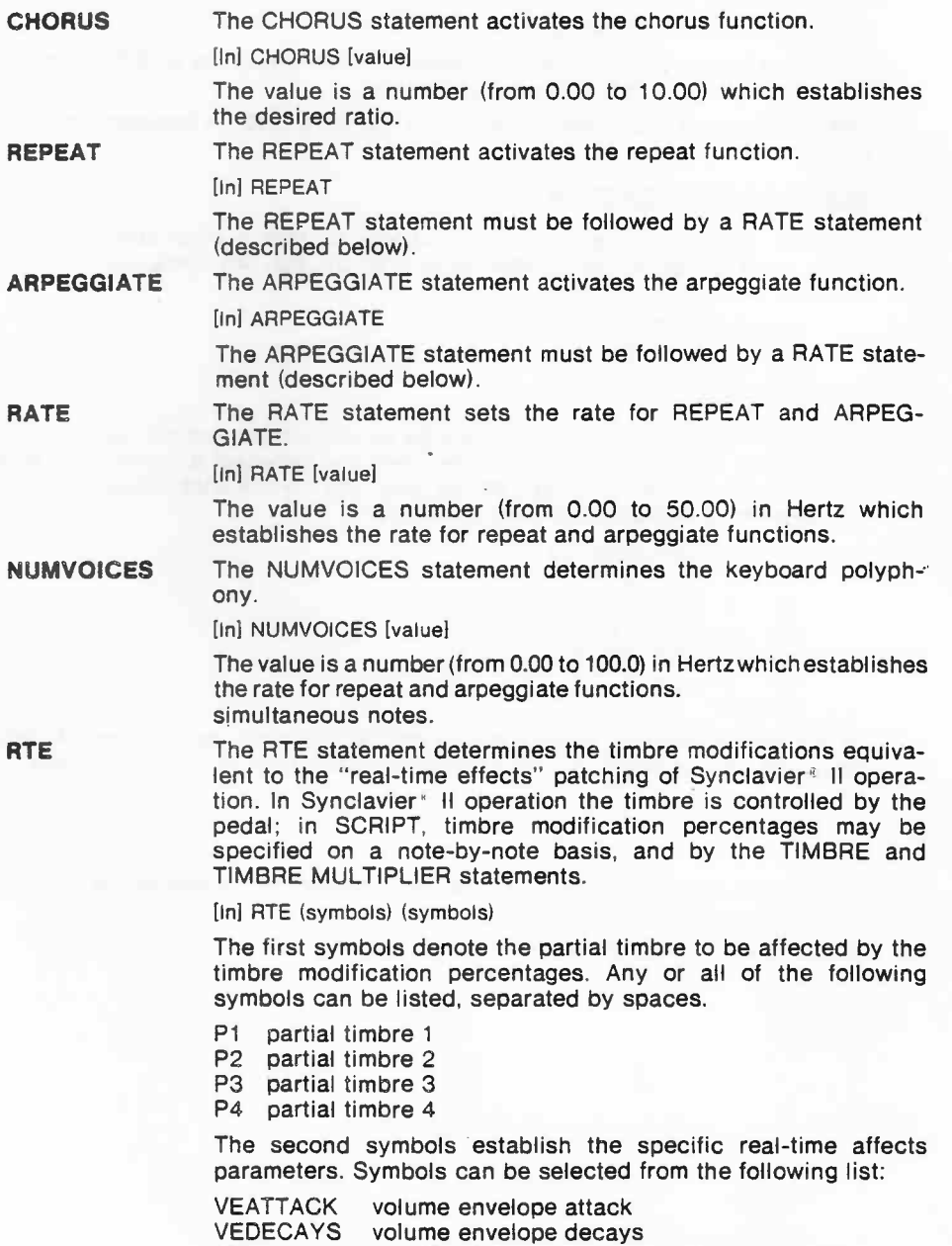

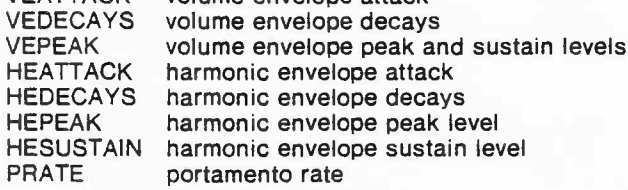

13

### **BASIC NOTELJST FORMAT**

The notelist corresponds to a track of the Synclavier<sup>®</sup> II memory recorder and consists of the notes in one timbre. The notelist begins with <sup>a</sup> statement specifying the timbre to be used. This statement can take either of two forms:

1. [In) NOTELIST USING [value] -[value]

This form is used to specify <sup>a</sup> timbre stored in <sup>a</sup> Synclavier® II timbre bank on the user diskette. The first value is <sup>a</sup> number (from <sup>1</sup> to 8) which establishes the TIMBRE BANK; the second value is <sup>a</sup> number (from <sup>1</sup> to 8) which establishes the TIMBRE ENTRY. <sup>A</sup> hyphen must appear between the two numbers.

2. [In] NOTELIST [symbol]

This form is used to specify <sup>a</sup> timbre defined within the SCRIPT composition. The symbol is the timbre symbolic. name.

The notelist ends with <sup>a</sup> line consisting of the word END. In between are the notes on the track.

### **NOTE SPECIFICATION**

For each note, or rest, an entry must appear on both <sup>a</sup> pitch and <sup>a</sup> rhythm line. There must. be an equal number of entries on the two lines, as in this short example.

<sup>100</sup> NOTELIST USING 1-1 110 <sup>P</sup> C A <sup>D</sup> R 4 4 4 130 END

Note specification may optionally include an articulation, timbre modification, and volume line. lf any of the latter three lines are included, <sup>a</sup> percentage must be specified for every note, or rest, on the pitch and rhythm lines above. The percentage given for <sup>a</sup> rest on these lines is arbritrary.

100 NOTELIST USING 1-1<br>110 P C A R 110 p <sup>C</sup> <sup>A</sup> <sup>R</sup> <sup>D</sup> 120 R 4 4 4 4 130 A- 50 75 75 100 140 <sup>V</sup> 50 70 70 100 50 0 160 END

An optional number of notes may be entered on each set of lines. <sup>A</sup> long sequence of pitches can be broken by repeating the pitch line, in this manner:

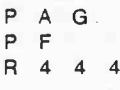

Rhythm, articulation, volume, and timbre lines can be broken similarly. The total number of values in each set of lines must match.

Each line will now be explained in detail.

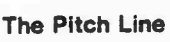

**p**

**F**#

**NR**

R

[ ]

 $\langle \ \rangle$ 

*r*

1. The pitch line starts with the letter P followed by a list of pitches.

5

[In] P (pitches)

Each pitch is specified by a letter, A through G, followed by Lach phon is specified by a lotter, A through C, ishowed by rated by spaces. Examples: A A3 A# A#3

- 2. Accidentals are specified by these symbols immediately follow - ing <sup>a</sup> pitch: <sup>F</sup> for flat, # for sharp, and <sup>N</sup> for natural. Accidental symbols do not affect subsequent notes. Double and multiple accidentals are allowed.
- 3. Each note will be played in the same octave as the previous note, unless <sup>a</sup> new octave number is entered after the pitch. The default octave for the first note in the composition is 3. (For <sup>a</sup> complete list of all octave numbers, see the figure on page <sup>11</sup> of the User Guide.)
- 4. Rests are specified by using an <sup>R</sup> or <sup>a</sup> period (",") on the pitch hests are specified by using an H or a period  $(1)$  on the pitch  $\frac{1}{2}$ me. Tor cach root, a mythme value
- 5. Simultaneous notes can be specified by using brackets around pitches. Any pitches so enclosed will start at the same time. (For example, [F A] causes F and A to start together.) As always, each pitch must have its own rhythmic value; but the pitches needn't have the same rhythmic values. If the rhythmic values are different, the first note aft The pitch line starts with the letter P followed by a list of<br>time pitches!<br>Each pitches was cased if add octave after a furtoorph G, followed by<br>the same set of pitches and brackets and brackets and Nor mittelles are set<br>
- 6. Slurs can be specified by using braces around pitches. The pitches will change at the instant specified in the rhythm line below, but without retriggering the envelope or vibrato generators. When the timbre specified in

Braces can also be placed around repetitions of the same pitch.<br>The result can sound as a single note, but since different volume and timbre modification percentages can be specified for each note enclosed within the brace

#### **T h e R h y t h m L i n e**

**R**

/

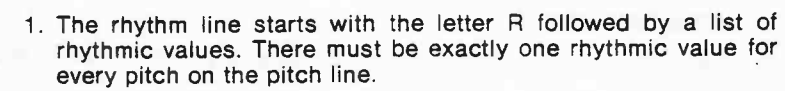

[In] R (rhythmic values)

One rhythmic value is separated from the next by <sup>a</sup> space.

2. Rhythmic values can be any fraction of <sup>a</sup> whole note (such <sup>a</sup> s Rhythmic values can be any fraction of a whole note (such as<br>5/8 or 11/17) as well as a fractional value greater than a whole 5/8 or 11/17) as well as a<br>note (such as 4/1 or 10/8).

When a single number is specified for a rhythmic value, the when a single number is specified for a mythine value, the number up to 64 is permissable.

Common rhythmic values can also be written in alphabetical<br>symbols, as follows:<br>Ryth. Equiv. Alpha. Standard<br>Value Value Symbol Notation

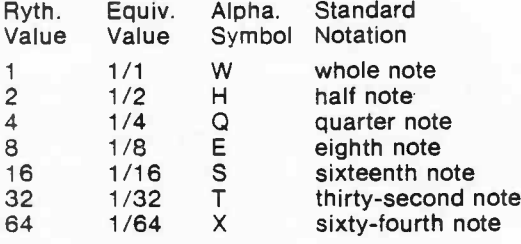

3. Dotted notes are specified by entering a period after a rhythmic botted hotes are specified by entering a period arter a hydromic<br>value. The period multiplies the rhythmic value by one and one

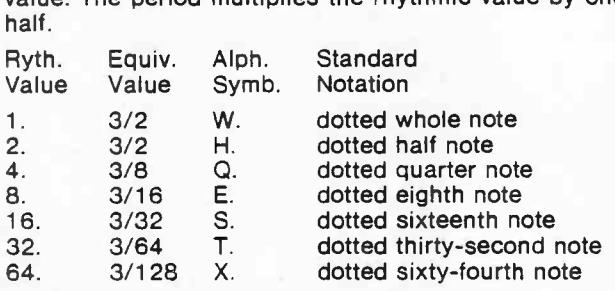

Notes can be double dotted and triple dotted.

**T** 4. Triplet notes are specified by entering a T after the rhythmic

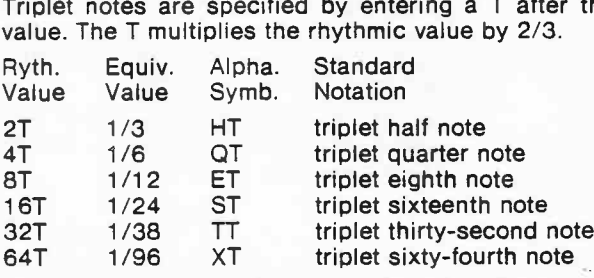

- 5. Rhythmic values can be added. Entering a plus sign between two or more rhythmic values creates a single tied note of comhined rhythmic value. (For example,  $1 + 2$  creates the rhythmic bined rhythmic value. (For example,  $1 + 2$  creates the rhythmic binded thy the current text with containing, the actual control the mythmetric value of a whole note tied to a half note.) There should be only one pitch in the line above for the combined rhythmic value and one pitch in the line above for the combined hydriming<br>only one volume specification or timbre modification.
- 6. Rhythmic values can be subtracted. This feature can be used to create grace notes. First list the grace note rhythmic value then the adjacent note value minus the grace note value. (For example, R  $64$  1-64 creates a sixty-fourth grace note preced- ing a whole note.)

 $\bigcirc$ 

+

#### **The Artlculatlon, Timbre and Volume Lines**

All three of these optional lines function in exactly the same way. When any of them are used, <sup>a</sup> percentage must be specified for every note on the pitch and rhythm lines above.

**<sup>A</sup>** 1. The articulation line, used to specify the actual duration of each note, starts with an <sup>A</sup> followed by <sup>a</sup> list of articulation percentages.

[in] A (values)

Each of the values is an articulation percentage (from 0.0 to 100.0) by which the rhythmic value above is multiplied to determine the actural duration of the note. (Legato is specified by an articulation percentage of 100; staccato, by <sup>a</sup> percentage of around 10.)

**T**

**V**

2. The timbre modification line, used to specify the percentage of real-time effects used in each note, starts with the letter <sup>T</sup> followed by <sup>a</sup> list of percentages.

[In) T (values)

Each of the values is <sup>a</sup> timbre modification percentage (from 0.0 to 100.0), one for each note on the pitch and rhythm lines above.

3. The volume line, used to specify the volume of each note, starts with the letter <sup>V</sup> followed by <sup>a</sup> list of percentages.

[in] V (values)

Each of the values is <sup>a</sup> volume percentage (from 0.0 to 100.0), one for each note on the pitch and rhythm lines above.

#### **Parentheses**

( )

Parentheses can be used to specify repeats. They can be placed around any repeating value (pitch, rhythmic value, or percentage for articulation, timbre, or volume) and followed by the number of times the value is to be repeated.

Parentheses can be used to repeat sequences as weil as single notes. Long sequences of pitches can be repeated by using parentheses around pitches listed in multiple pitch lines. Long sequences of rhythmic values can be repeated in the same way.

Multiple parentheses are also allowed.

However parentheses are used, the total number of pitches and rhythmic values must match.

Some examples:

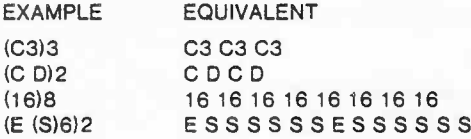

17

### **MOTIFS**

Motifs can be created for repeated use and transformation within the notelists.

#### **Motlf Definition**

The motif definition begins with the words DEFINE MOTIF, followed by <sup>a</sup> motif symbolic name. The motif name must begin with <sup>a</sup> letter, but it may be any length. <sup>A</sup> SCRIPT statement name may not be used for <sup>a</sup> symbolic name. The definition ends with the word END optionally followed by the same motif name. In between are the pitch, rhythm, articulation, volume and timbre modification lines that specify the notes in the motif.

AII pitch lines must be grouped together, followed by all rhythm lines, and so on. <sup>A</sup> KEYSIG statement can be inserted within <sup>a</sup> motif. lt will affect only the notes within the motif definition. lf no key signature is specified in the motif definition, then the key signature in effect at the line number of the DEFINE statement will be used.

Basic motif format:

- [In) DEFINE MOTIF [symbolic name]
- [In] KEYSIG [symbol]
- [In] P (pitches)
- [In] R (rhythmic values)
- [In] A (values)
- [In] V (values)
- [In] T (values)
- [In] END [symbolic name]

#### **Motlf Performance**

Once the motif has been defined, it may be used in <sup>a</sup> notelist by inserting the PERFORM statement.

[In] PERFORM [symbolic name]

The word PERFORM is followed by the motif symbolic name. When the composition is played, the motif will be played in whatever key it was defined in, regard**less** of the current key signature.

Immediately following the PERFORM statement; articulation, volume, or timbre modification lines can be inserted. These lines can be used to specify percent**ages** for the notes in the motif or to override such percentages if already specified in the motif definition.

#### **Motif Transformation**

<sup>A</sup> motif may be transformed by any or all of seven different operations. The PER-FORM statement is inserted in the notelist as usual. After the motif name, alphabetic symbols indicating the desired operations are listed, separated by spaces, and enclosed in parentheses.

The format is:

[In] PERFORM [symbolic name] ( *(symbols) )*

The symbols are:

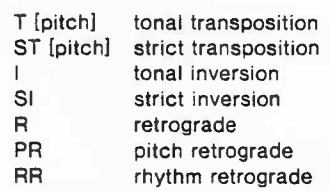

More than one operation may be specified. The operations will be applied to the motif in the order in which they are listed. For example, an inversion operation and <sup>a</sup> retrograde operation can be listed within the parentheses, as follows:

100 PERFORM MOTIF1 (1 R)

In this case, the motif will be inverted and retrograded and then performed.

(Motif transposition is different from the TRANSPOSE run-time statement which implements the same strict transpose as the TRANSPOSE button on the Syncla-<br>vier® II panel. A transpose achieved through the use of the TRANSPOSE run-time<br>statement affects all notes of a notelist and could be canceled dur (Motif transposition is different from the TRANSPOSE run-time statement which<br>implements the same strict transpose as the TRANSPOSE button on the Syncla-<br>vier® II panel. A transpose achieved through the use of the TRANSPOS

**T**

For tonal transposition, use the letter T followed by a starting r or tonar transposition, use the<br>pitch enclosed in parentheses.

200 PERFOAM MOTIF1 (T(C3))

In this example, the first note of the transposed motif will be a mid dle C.

When the piece is played, the tonal transposition will make the first pitch of the motif begin exactly on the pitch in the parentheses. This starting pitch will be modified by the key signature currently in effect, but not by the key signature of the motif d efi nitio n.

If the original starting pitch of the motif is not modified by an the engine starting pitch of the mounts not mounted by an abolistical and it in the motif's key signature, then the ton al transposition will be performed in the straightforward tonal manner, that is, with all the sharps and flats of the motif key signature.

If either the original starting pitch or the new starting pitch are<br>not the natural pitches in the motif's key signature, the trans-<br>pose will be carried out in the following manner: a tonal trans-<br>position will be applied

For <sup>a</sup> strict transposition, use the letters ST followed by <sup>a</sup> pitch enclosed in parentheses.

When the piece is played, the motif will be transposed up or down so that it will start exactly on the pitch as specified and as modified by the current notelist key signature.

The key signature of the motif is disregarded, but the exact melodic intervals of the motif are maintained. Thus, the motif is transposed to <sup>a</sup> new key signature.

For tonal inversion, use the letter I. The The motif will be<br>inverted around its starting pitch.<br>If the starting pitch is a normally occurring pitch in the motif's<br>key signature, it will not be changed by the inversion. If

All following notes will be inverted around this pitch, retaining the sharps and flats of the motif key signature. lf any notes in the motif are accidentals, they will have the opposite accidental applied during inversion.

For strict inversion, use the letters SI. The motif will be inverted<br>around the starting pitch of the motif without regard to the key<br>signature of the motif. The exact intervals between the notes of<br>the motif will be retai

For retrogrades, use the letter R. The motif will be performed beginning with the last note and ending with the first, without any pitch or duration modifications.

For pitch only retrogrades, use the letters PR. The pitches of the motif wiil be played backwards, but the rhythmic values will be played as defined in the motif.

For rhythm only retrogrades, use the letters RR. The rhythmic values will be played backwards, but the pitches will be played as defined in the motif.

**s i**

**S T**

 $\mathbf R$ 

**RP R**

'-

\ ·. **<sup>R</sup> R** 9

#### **Further Notes on Transformations**

1. lf <sup>a</sup> strict transposition is followed by <sup>a</sup> tonal transposition in the same PER-FORM statement, the tonal transposition will be performed using the *transposed* motif key signature, as opposed to the original motif key signature.

Likewise, if <sup>a</sup> strict transposition is followed by <sup>a</sup> tonal inversion, the tonal inversion is performed using the *transposed* motif key signature.

Special key signatures, using double sharps or double flats. are automatically created as required by the SCRIPT system.

2. Retrogrades can be performed even when there are bracketed or braced pitches in the motif. Note that if the rhythmic values for bracketed pitches are unequal, the results of <sup>a</sup> retrograde may be difficult to understand. Also note that pitch only retrogrades performed on <sup>a</sup> motif with bracketed pitches may lead to unexpected results.

#### **INSERT STATEMENT**

The INSERT statement can be used to insert files stored on diskette into <sup>a</sup> composition. lt can be used to link up sections of <sup>a</sup> long composition, and to insert previously created timbre definitions, motif definitions and entire notelists. The format is:

[In] INSERT '[filename]'

The file name is the name of the desired file. The apostrophes must be used.

#### **"CONDUCTING" STATEMENTS**

Several statements can be used to "conduct" the composition. Each one affects some aspect (pitch, rhythmic value, articulation, volume, or timbre modification) of the notes that follow, until the end of the composition or until the next occurrence of the statement. Thus, one conducting statement can affect more than one notelist.

These Statements establish the conversion factors used by the SCRIPT compiler when it translates a composition in SCRIPT music notation into a Synclavier<sup>®</sup> II memory recorder sequence. lf any of the "conducting" statements are omitted from <sup>a</sup> composition, the SCRIPT compiler will use the default factors as specified below.

**KEYSIG** The KEYSIG statement is used to translate all succeeding notes into <sup>a</sup> given key; it works similarly to the key signature in standard notation.

[In] KEYSIG [symboll

The symbol is <sup>a</sup> pitch letter that establishes the desired key. Only the following legitimate Western key signatures are allowed. Minor keys are established by using the relative major key pitch.

SCRIPT MAJOR MINOR SCALE **KEY** 

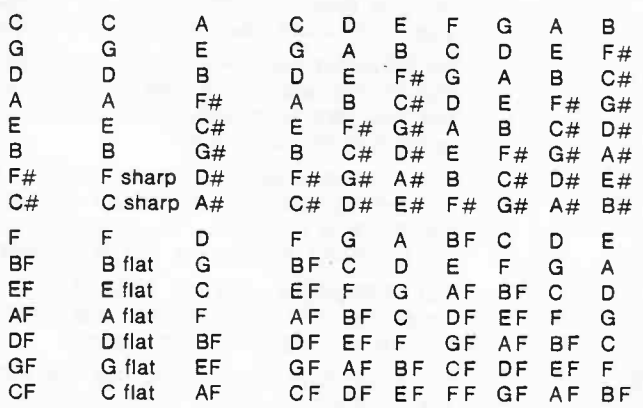

Modulations can be accomplished by entering new KEYSIG statements. They will affect all succeeding notes including those in following notelists.

The KEYSIG default parameter is C.

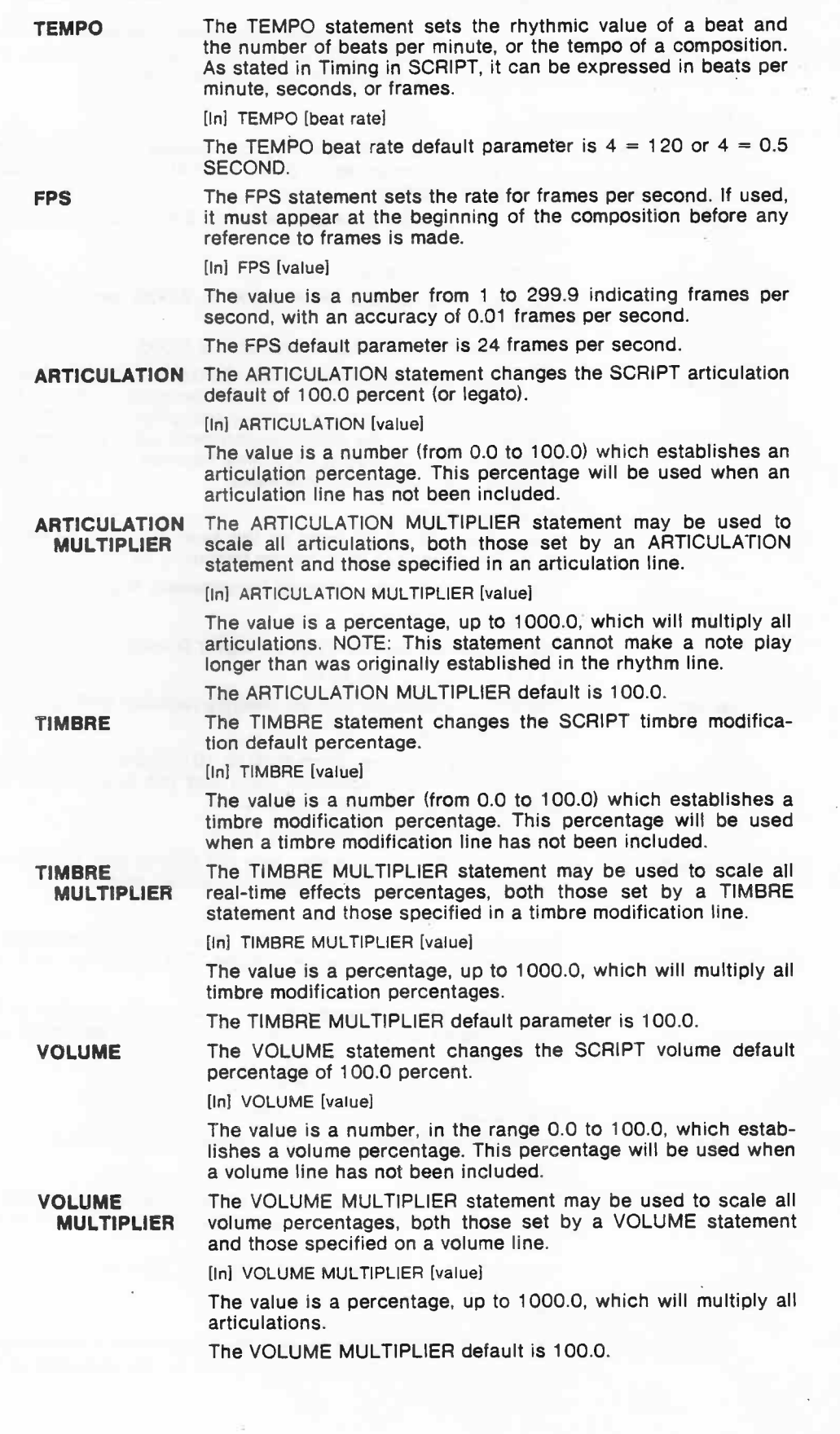

21

ē,

[In] TRANSPOSE [symbol]

The symbol is a SCRIPT pitch that sets the transpose distance relative to middle C. All notes in the notelist are transposed up or down that distance. Only one TRANSPOSE statement can be used in a notelist. If used, it must appear at the beginning of the notelist.

**GLIDEFROM** 

The GLIDEFROM statement controls portamento for the first note in the sequence.

[in] GLIDEFROM [symbol]

The symbol is a pitch that sets the starting pitch from which you glide to the first note. If used, the GLIDEFROM statement pour gings to the mot hotel: it agest, the denotelist. Its effect will only the heard if there is active portamento in the selected timbre.

100 GLIDEFROM C3<br>110 P C2 G2 C3<br>120 R 4 4 4

C2, the first note in the composition, will be preceded by a slide from C3.

The GLIDEFROM default pitch is C1.

**STARTLOOP E N D L O O P**

The words STARTLOOP and ENDLOOP are used to specify the the distribution and although and the district of speed, the<br>beginning and end point of a loop on an individual track, or an<br>independent loop.

[In] STARTLOOP [value] [In] ENDLOOP [value]

In a computer music notelist, the value must be a time value. In a SCRIPT music notelist, the value may be either a time value a SCRIFT music hotelist, the value may be either a time value<br>or the name HERE, in which case the starting time of the next of the name name, in which case the starting time of the hext ENDLOOP statements should be ordered in the notelist at the place where the loop point is to occur.

STARTLOOP HERE must immediately precede the note lines contained within the loop. To create a Da capo loop, insert the STARTLOOP HERE statement before the first note in the note list. ENDLOOP HERE must appear on the line immediately after the rhythm line (or articulation, timbre modification or volume line if used) from which the sequence is to loop back.

[In] STARTLOOP HERE

- [In] <sup>P</sup> (pitches)
- [In] <sup>R</sup> (rhythmic values) *[In}* <sup>A</sup> *(values) [In] <sup>T</sup> (values) [In]* <sup>V</sup> *(values)*
- 
- 
- 

[In] ENDLOOP HERE

To create a *Dal segno* loop, insert STARTLOOP HERE immediately before the Dal segno point. Notes can be entered after ENDLOOP HERE as well. They will be played if the TRACK and LOOP buttons are pressed during performance.

[In] <sup>P</sup> (pitches)

- [In] R (rhythmic values)
- [In] STARTLOOP HERE [In] <sup>P</sup> (pitches)

- [In] <sup>R</sup> (rhythmic values) *[In]* <sup>A</sup> *(values) [In] <sup>T</sup> (values) [In]* <sup>V</sup> *(values)*
- 
- 
- 
- [In] ENDLOOP HERE [In] <sup>P</sup> (pitches)
- 
- [In! <sup>R</sup> (pitches) *[In]* <sup>A</sup> *(values) [In] <sup>T</sup> (values) [In]* <sup>V</sup> *(values)*
- 
- 
- 

#### $24$

## DEFAULT SETTINGS SUMMARIZED

All SCRIPT music notation default settings, which will be used for any unspecified variables, are listed below:

OCTAVE NUMBER (after pitch) OCTAVERATIO **S C A L E CLICKPERIOD** S P E E D **L O O P T R A N S P O S E GLIDEFROM K E Y S I G T E M P O** F P S ARTICULATION ARTICULATION MULTIPLIER **DYNAMICS** DYNAMICS MULTIPLIER **V O L U M E VOLUME MULTIPLIER** 

3<br>1.000 0 1 2 3 4 5 6 7 8 9 1 0 1 1 0 . 5 1.000 no loop<br>no loop n o t r a n s p o s e glide from C1 C<br>4<mark>=120</mark> 2 4 f r a m e s p e r s e co n d 10 0 . 0 1 0 0 . 0 1 0 0 . 0 100.0 1 0 0 . 0 1 0 0 . 0

## SCRIPT COMPUTER MUSIC FORMAT

The SCRIPT computer music notelist is a sequential list of all the notes to be played on one track in a composition.

As in a SCRIPT music notation notelist, a computer music notelist begins with a NOTELIST or NOTELIST USING statement. An END statement at the end of the notelist is optional. SCRIPT music notation and computer music notelists may be notenst is ophorial. SORIE I music

Each note is on a separate line and is represented by a series of numbers and a pitc h, a s foll o ws:

[In] [time value] [pitch] [time value] [value] [value] [symbol]

The following order is used:

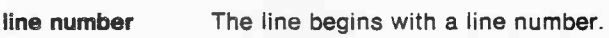

The first time value on the line is the starting time of the note. It can be expressed in seconds or in frames. All starting times in a notelist must be in non-decreasing time order.<br>Starting times may be absolute or relative to the **s t art i n g time**

previous note's starting time: Absolute starting time represents the length in time from the beginning of the notelist to the beginning of each hote. The maximum starting time is 29,999.99 seconds.<br>Relative starting time represents the length in time is

from the beginning of the previous note to the the beginning of the note.<br>It is indicated by adding a plus sign before the time value.

The pitch of each note is indicated by <sup>a</sup> standard pitch letter, followed by sharp or flat, if any, and octave number. **p i t c h**

duration The second time value indicates the duration of each note in seconds or in frames. The maximum duration of a note is 30 seconds.<br>The remaining entries on the line are optional: **d u ra t i o n**

The first value is <sup>a</sup> volume percentage number from 0.0 to 100.0. **v o l ume**

The second value is a timbre modification percentage number from 0.0 to 100.0. This number must be enclosed in paren-<br>theses. **( R T E )**

The symbol S, entered after the last number on the line, will slur that note with the preceding note. To do so, the starting time plus duration of the previous note must overlap the start-<br>time plus duration of the previous note must overlap the start**s y m b o l**

Some examples of computer music notelist formats:

200 2.500 C3 0.25

(A note starting at 2.5 seconds, with C3 pitch, 0.25 second duration, and with default volume and timbre modification.)

200 +1.0 C4 0.50

(A note starting one second after the preceeding note, with C4 pitch, 0.5 second duration, and with default volume and timbre modification.)

200 2.500 C3 0.25 50 S

(A note starting at 2.5 second, with C3 pitch, 0.25 second duration, 50% volume, slurred to the preceeding pitch, and with default timbre modifica- tion.)

200 2.500 03 0.25 (40)

(A note starting at 2.5 seconds, with D3 pitch, 0.25 second duration, default volume, and with 40% timbre modification.)

 $25$ 

The following run-time and conducting statements can be used to control the computer music notelist. (The statements are explained at length in the section on SCRIPT musical notation.)

#### **RUN-TIME STATEMENTS**

All Tracks SPEED CLICKPERIOD **OCTAVERATIO** SCALE LOOP

Individual Tracks GLIDEFROM **TRANSPOSE STARTLOOP** ENDLOOP

## **CONDUCTING STATEMENTS**

KEYSIG TIMBRE VOLUME ARTICULATION MULTIPLIER TIMBRE MULTIPLIER VOLUME MULTIPLIER

The TEMPO statement is not used. Nor is the ARTICULATION statement. Although <sup>a</sup> duration must be specified for every note, the ARTICULATION MULTIPLIER may be used to alter the note durations.

The format for independent loops is as follows:

<sup>A</sup> STARTLOOP statement with the loop starting time must be inserted on the line immediately before the first note to be included in the loop. An ENDLOOP statement with the loop point time must be inserted on the line immediately after the last note in the loop.

This example illustrates the looping procedure:

 NOTELIST USING 1-1 0.00 C3 .25 0.50 G3 .25 STARTLOOP 1.00 1.00 C4 .10 1.25 C4 .10 1.50 D4.1 <sup>0</sup> 1.75 D4 .10 ENDLOOP 2.00 190 END

## **TEMPO CONTROL**

In addition to the "conducting" TEMPO statement explained earlier in the chapter on "SCRIPT MUSICAL NOTATION", SCRIPT provides an overall tempo control for the easy entry of accelerandos and ritardandos.

While different "conducting" TEMPO statements may be used on each noteli and new TEMPO statments may be inserted into the notelist at any point, the overall tempo statements are all entered at the start of the composition. These overall tempo statements establish tempos on all notelists in the MPO statement explained earlier in the chapter<br>and HPO statement explained earlier in the chapter<br>scRIPFT provides an overall tempo control for<br>that changes on all notes that the modelist at any point, the<br>elements on all

The first statement in the overall tempo control section can take the same format as <sup>a</sup> "conducting" TEMPO statement, as follows:

[In] TEMPO [beat rate]

*{*

This statement will establish the initial tempo on all notelists. Then, a series of AT this statements are entered to specify the beat numbers at which tempo change is desired. Abrupt or gradual tempo changes may be indicated.

To specify an abrupt tempo change at a beat number, any of the following stateno opceny an abrap

[In] AT BEAT [value] ACCEL TO [beat rate]

[In] AT BEAT [value] RITARD TO [beat rate]

[In] AT BEAT [value] TEMPO [beat rate]

The value is the beat number. The first beat in the composition is numbered 1.

To begin a gradual tempo change at a beat number, the following statements may be used: .

[In] AT BEAT [value] ACCEL TO [beat rate] IN [value]

(in) AT BEAT [value] ACCEL TO [beat rate] IN [value]<br>[in] AT BEAT [value] LIN ACCEL TO [beat rate] IN [value]

Both these statements will produce a linear accelerando over the number of beats Both these statements will produce a in

[In] AT BEAT (value] RITARD TO [beat rate] IN [value]

[In] AT BEAT [value] LIN RITARD TO [beat rate] IN [value]

Both these statements will produce a linear ritardando over the number of beats Both these statements with produce a the<br>specified by the value after the word IN.

[In] AT BEAT [value] LOG ACCEL TO [beat rate] IN [value]

This statement will produce a logarithmic accelerando over the number of beats specified by the value after the word IN.

[In] AT BEAT [value] LOG RITARD TO [beat rate] IN [value]

This statement will produce a logarithmic ritardando over the number of beats specified by the value after the wor

#### **SYNCHRONIZATION**

Three SCRIPT statements can be used to convert composition or beat time into actual, elapsed time in order to synchronize <sup>a</sup> SCRIPT composition with specific time or frame cues. These statements can be used with compositions in either SCRIPT music notation or the computer music format.

Three synchronization statements are available: SYNC, DELAY, and SMOOTH. In each statement the function is first listed, followed by the composition time in seconds, frames or beats, and then the desired new actual elapsed time in seconds or frames.

The set of synchronization statements divide the composition up into time segments. <sup>A</sup> time segment is the time between the composition time value in one statement and the composition time value in the previous statement. For the first synchronization statement, the time segment is the time between the beginning of the composition and the composition time value specified in the statement. If there are more notes after the final segment, they will be played in the same tempo as in the final segment.

Up to 100 synchronization statements may be grouped together, creating <sup>1</sup> <sup>00</sup> time segments, at the beginning of the composition before all notelists, but after the tempo AT statements. The various functions can be intermixed as desired.

All statements must be entered so that time values and beat numbers are listed in order of occurrence in time.

**SYNC** The SYNC statement causes the compiler to compute a tempo adjustment for the time segment which will synchronize the composition time with the specified elapsed time at the end of the time segment.

The format for <sup>a</sup> SYNC statement is:

[In] SYNC [time value] TO [time value]

or

[In] SYNC BEAT [value] TO [time value]

The first time value is the composition time in seconds or in frames, the second time value is the desired elapsed time in seconds or frames.

Beat numbers can be specified instead of composition time by using the ward BEAT followed by <sup>a</sup> beat number.

With <sup>a</sup> series of SYNC statements, <sup>a</sup> new tempo is computed for each segment. But, within each segment, the tempo will remain constant.

The DELAY statement causes the compiler to delay the start of The begin statement causes the complete to dolly the start of the next segment to synchronize the composition time to the<br>actual time. A delay is added to the end of the time segment;<br>tempo is unchanged. Provided be DELAY statement causes the compiler to delay the start of<br>the DELAY statement to synchronize the composition time to the<br>error enext segment to synchronize the composition time to the<br>error enext segment;<br>the f

The format for <sup>a</sup> DELAY statement is:

[In] DELAY [time value] TO [time value]

or

[In] DELAY BEAT [value] TO [time valuel

Enough time must be left for the notes in each segment to be enough the must be fort for the notes in each

The SMOOTH statement is similar to the SYNC statement, but the tempo change at the start of the time segment will not be abrupt, but will occur gradually.

The format for a SMOOTH statement is:

[I n ] S M O O T H [ tim e v alu e ] T O [ tim e v alu el

or

[In] SMOOTH BEAT [value] TO [time value]

The first value is the composition time. The tempo of the notes The first value is the composition time. The tempo of the flotes<br>on all tracks in the segment will be gradually altered to form a sync point between the composition time and the second time value, or actual time.

Each time segment that is to be "smoothed" can have at most a 2:1 tempo change. Large tempo changes should be avoided or the complete change. Early change emerges encere of avoided or able.

**D ELA Y**

**SMOOTH** 

You have inserted the SCRIPT system diskette and pressed the LOAD button. You run into the following problems:

THE LIGHTS ON THE SYNCLAVIER<sup>®</sup> II REMAIN ON AND THE SYNTHESIZERS ARE NOT SILENT.

Possible explanation:

Your system diskette is configured for more memory than you actually have. See "Diskette Configuration" in the Options Setup Manual.

• THE TERMINAL IS BEEPING.

Possible explanation:

- There is <sup>a</sup> defect on your system diskette. Replace it.
- THE TERMINAL DOES NOT SAY "READY".

Possible explanations:

1. The terminal connector cable is not connected; the terminal is not plugged in or turned on.

2. The computer transmission speed does not match that of the terminal. See "Setting Baud on the Computer" and "Terminal Gare and Setup" in the Options Setup Manual.

• THE TERMINAL IS FILLED WITH RANDOM CHARACTERS

Possible explanations:

1. The computer transmission speed does not match that of the terminal. See "Setting Baud on the Computer" and "Terminal Care and Setup" in the Options Setup Manual.

2. The system diskette is not configured for the right kind of terminal. See "Diskette Configuration" in the Options Setup Manual.

The following situations might occur during operation of the SCRIPT system:

**• THE DISPLAY ON YOUR CRT SCREEN IS FROZEN.** 

Possible explanations:

1. You are <sup>a</sup> VT100 or VT640 user and you have pressed the NOSCROLL Key or CRTL-S by mistake. Press SET-UP and <sup>O</sup> to clear the terminal memory.

- 2. Your terminal connector cable has become disconnected.
- THE TERMINAL STARTS BEEPING

Explanation:

- lf this occurs during operation, there is probably <sup>a</sup> defect in your user diskette. Replace it.
- YOU HAVE RUN OUT OF SPACE ON THE USER DISKETTE

1. UNSAVE obsolete files.

- 2. Use the SHUFFLE program. See the Utility Programs lnstructions.
- 3. Use <sup>a</sup> new SCRIPT user diskette.

• YOUR SEQUENCE IS TOO LONG TO BE CONVERTED TO <sup>A</sup> TEXT FILE

Explanation:

planation:<br>Notes are stored more efficiently in the Synclavier® II operating system than in<br>text files. A maximum length sequence in a 10,000 note Synclavier® II system text files. A maximum length sequence in a 10,000 note Synclavier<sup>®</sup> If system will be too long to convert directly into text. To convert it, follow these instructions:

a. First store your sequence on a Synclavier<sup>®</sup> Il sequence diskette.

b. Next, using the ERASE button on the Synclavier<sup>®</sup> II, erase some of the tracks in the memory recorder.

c. Try conversion again. lf not successful, erase more tracks. If successful, SAVE the converted, nonerased notelists.

d. Return to the Synclavier" II, recall the sequence, and erase those tracks that **were** converted, and convert those tracks that were erased.

e. When all tracks are converted and saved, create <sup>a</sup> composition linking all the saved files with INSERT statements.

## SCRIPT INDEX

*r*

*r " -»* t

Each SCRIPT word or monitor command may be spelled out fully and exactly as Each SCRIFT word of momes command me

## **SCRIPT MONITOR COMMANDS**

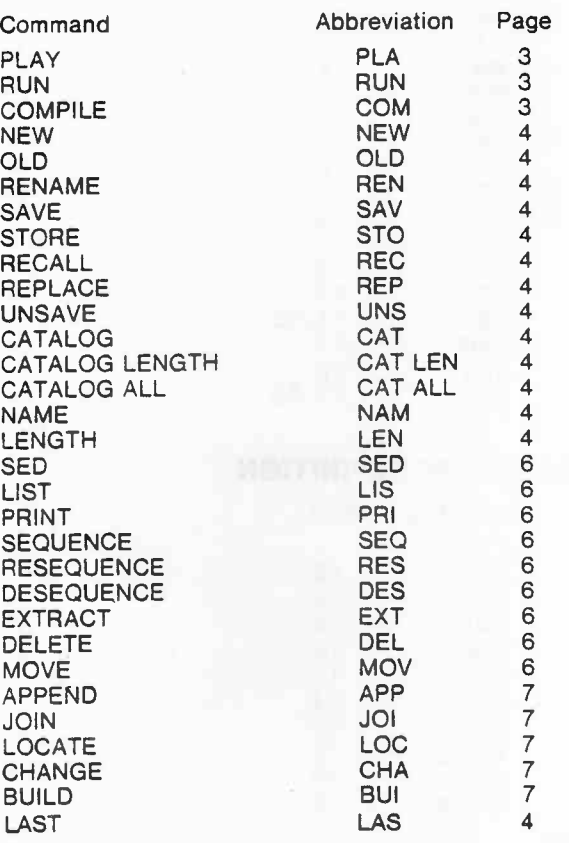

## SCRIPT STATEMENTS USED FOR TIMBRE DEFINITION

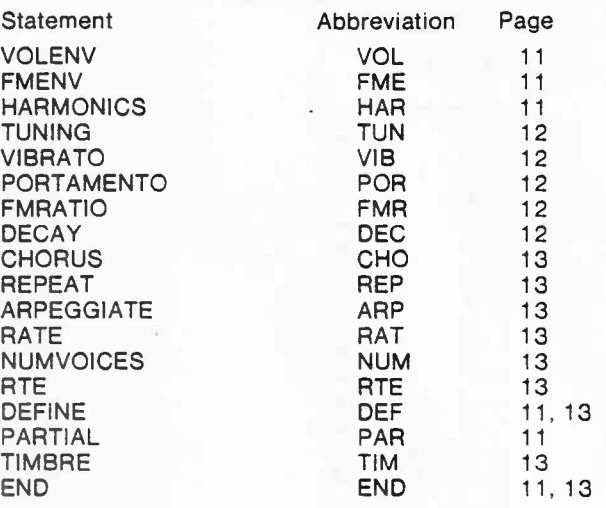

## ARGUMENTS USED IN TIMBRE DEFINITION

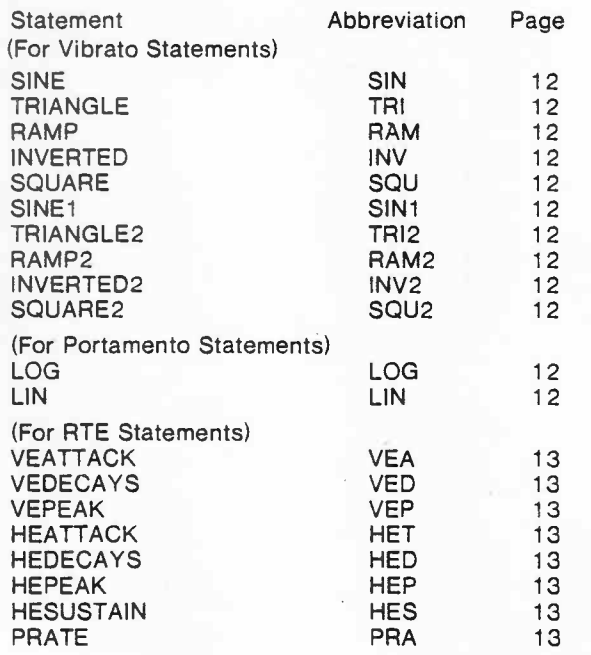

## **SCRIPT MUSIC NOTATION STATEMENTS**

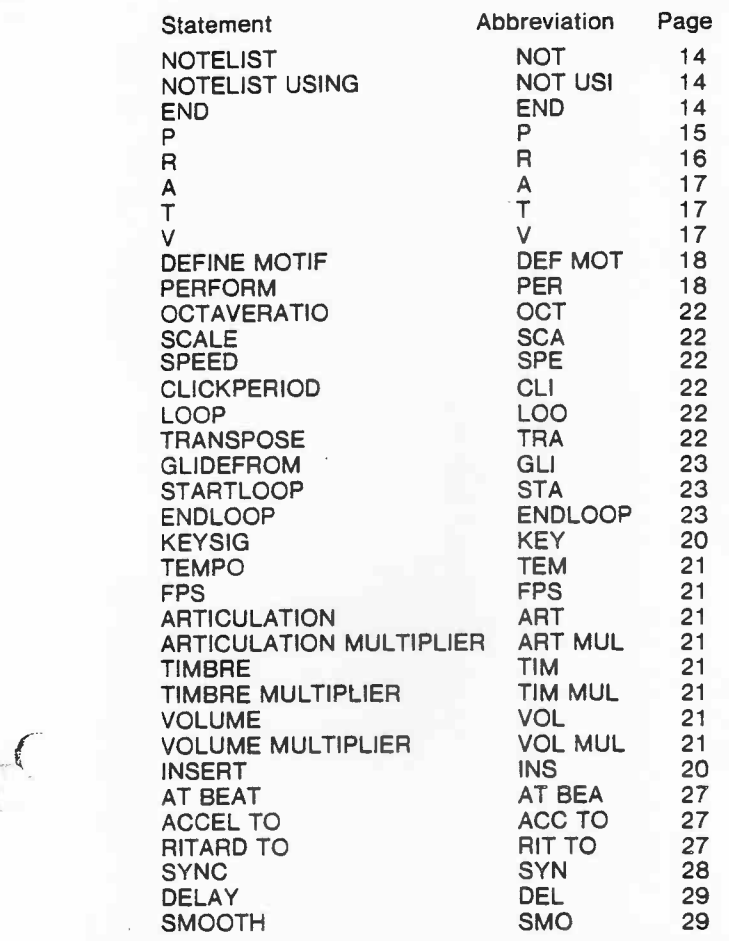

(NOTE: ENDLOOP cannot be abbreviated END.)

## **ARGUMENTS USED IN MUSIC NOTATION**

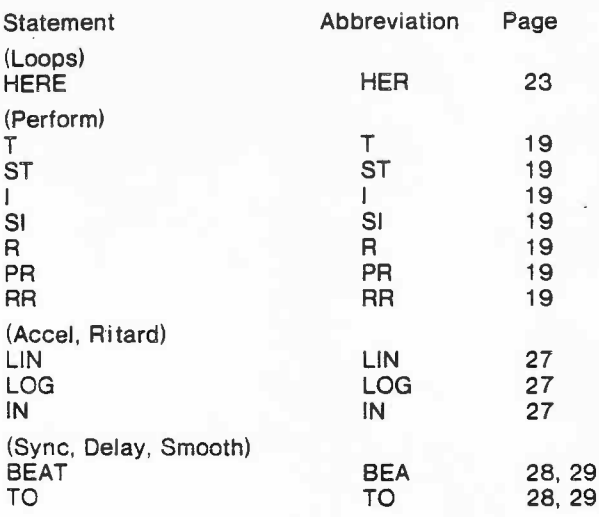

'

-